# **VoiceText Support**

### Intro

Also known as Text2Speech, DomotiGa currently supports three speech engines:

- the default 'espeak' festival command, standard installed on Ubuntu.
- the picotts lightweight TTS engine ported from Android
- and the commercial Cepstral engine called 'swift'.

### **Cepstral**

# **CCepstral**

Install your swift engine and voices like this:

```
$ mkdir -p ~/install/cepstral
$ cd ~/install/ceptral
$ wget http://downloads.cepstral.com/cepstral/i386-linux/Cepstral_Linda_i386-linux_5.1.0.tar.qz
$ tar xzvf Cepstral_Linda_i386-linux_5.1.0.tar.qz
$ cd Cepstral_Linda_i386-linux_5.1.0
$ sudo ./install.sh
Install into what directory? [/opt/swift":http://www.cepstral.com/|here]] Enter
/opt/swift does not exist. Create it? ([n]/y) y
Swift will be installed in the following directories:
 Voices in /opt/swift/voices
 Shared libraries in /opt/swift/lib
 Binaries in /opt/swift/bin
 Configuration file in /opt/swift/etc
 Header files in /opt/swift/include
 Examples in /opt/swift/examples
 Sound effects filters in /opt/swift/sfx
 Documentation in /opt/swift/doc
Is this acceptable? Enter 'yes' to continue: yes
Installing libraries...
If you are installing Swift system-wide, you may need to add the following
line to /etc/ld.so.conf and run ldconfig as root:
/opt/swift/lib
(Otherwise, you will need to add it to the LD_LIBRARY_PATH environment
variable in order to run programs linked against the Swift libraries.)
Installing voice Linda...
```
Creating configuration...

```
Installing binaries...
Installing symbolic link to swift...
Installing man page...
```
Setting permissions... Kill License Server Testing the installed swift binary... /opt/swift/bin/swift -o /dev/null 'hello world' \*\*\*\*\*\*\*\*\*\*\*\*\*\*\*\*\* Installation Completed Successfully! \*\*\*\*\*\*\*\*\*\*\*\*\*\*\*\*\*\*\* To hear a test: \$ /opt/swift/bin/swift 'hello world' If you have licenses, register them with this command: \$ sudo swift --req-voice

Repeat above steps for other Cepstral voices you have. I have bought voices Emily and Linda, they sound great!

Enable support via the VoiceText Setup menu, choose which engine and which voice(s) you want to use. Test them with the buttons on the System Debug page.

#### espeak/festival

espeak/festival is standard installed on Ubuntu and can be installed on other systems using something like:

\$ sudo apt-get install festival

You can test it using:

```
$ espeak "A cat in the house"
```
### picotts

Picotts is a small lightweight TTS engine ported from Android. On Ubuntu you can install it like this:

```
$ sudo apt-get install libttspico-utils
```
In DomotiGa's voicetext settings please specify any of the supported languages in the Lang field.

```
$ pico2wave -1 en-US -w /tmp/test.wav "Just a test!"
```
Valid languages:  $en$ -US  $en-GB$  $de-DE$  $es-ES$ 

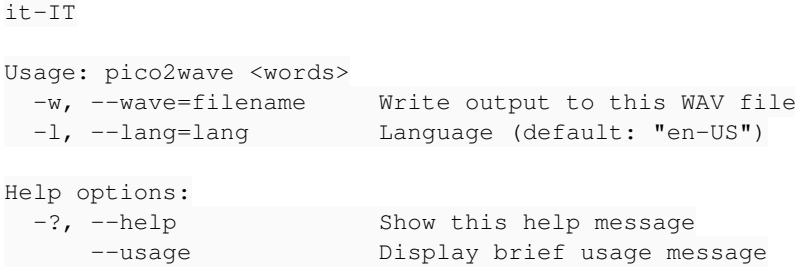

Thanks to MrGoodFriend for adding/sharing picotts support!

## **Related Resources**

• [<http://www.cepstral.com>]

Updated by: 887 [danfos,](domotiga.nl/users/887) Updated [about 5 years](domotiga.nl/projects/domotiga/activity?from=2014-05-30) ago Access count: 73502 since 2011-08-25

**Files**

fr-FR

cepstral.gif 5.19 KB 08/23/2011 rdnzl